# KetoHub - Design Doc

v1.0 - The Hubbening

**[Overview](#page-0-0)** 

**[Goals](#page-1-0)** [Non-Goals](#page-1-2) **[Wireframe](#page-1-1) [Architecture](#page-3-2)** Recipe [Scrapers](#page-3-0) Recipe [Sources](#page-3-1) **[Scalability](#page-4-0) [Framework](#page-4-3)** Raw [Content](#page-4-1) Spider Folder name [schema](#page-4-4) **[Snapshot](#page-4-2) Contents** [Thumbnail](#page-5-0) Generator **Offline HTML [Scraper](#page-6-2)** [Recipe](#page-6-0) Title **Recipe [Category](#page-6-1)** Image [Storage](#page-7-1) **[Database](#page-7-3) [Schema](#page-7-0) [Example](#page-7-2)** [Web](#page-8-0) App Github [Repositories](#page-8-1) **[Environment](#page-9-0) [Testing](#page-9-1)** [Code](#page-9-3) Style

[Continuous](#page-9-2) Integration

## <span id="page-0-0"></span>**Overview**

KetoHub is a web app that aggregates keto recipes.

### <span id="page-1-0"></span>Goals

- Aggregate two keto recipe sites
- Support recipe titles
- Support recipe image thumbnails
- Support filtering by meal type (e.g. breakfast, lunch, dinner, snack)
- Web app renders properly on desktop and mobile on all major browsers

#### <span id="page-1-2"></span>Non-Goals

- Support macronutrient information (e.g. carbs, calories)
- Support recipe prep time
- Support recipe steps (the contents of the recipe itself)
- Cloud-based scraping

### <span id="page-1-1"></span>Wireframe

This is a mockup that provides a rough idea of what the KetoHub web app will look like:

Keto Hub: Make staution great again Breakfast Lunch Dinner Smck **Recipe title** Image thumbnail Category filter Steak and Broccoli Supreme elangstitchen.com Recipe source domain Keto Chacolate Chip Muffin<br>Keto cente llace org Pagination  $\frac{l}{l}$ Net > 123.45

## <span id="page-3-2"></span>**Architecture**

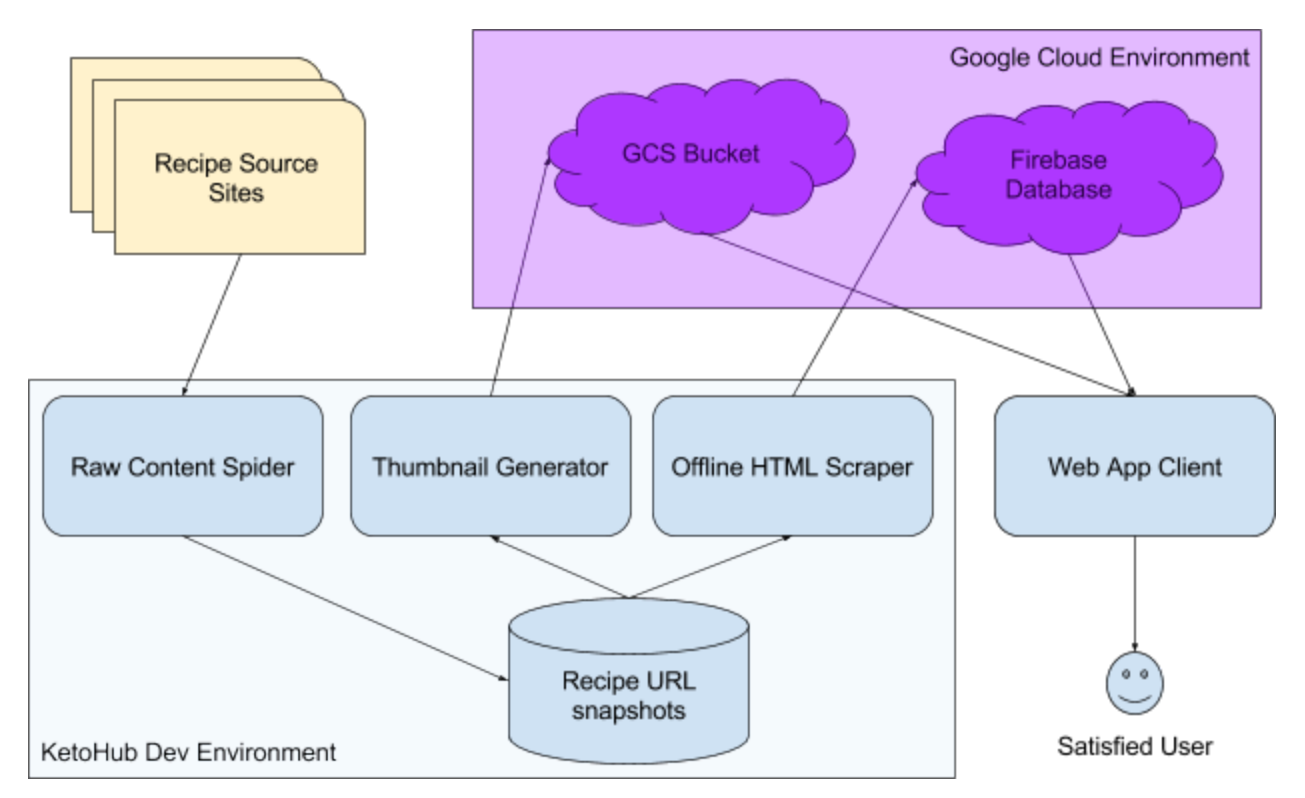

## <span id="page-3-0"></span>Recipe Scrapers

The recipe scrapers are the backend of KetoHub. They download and parse information from the keto recipe source sites and insert them into the database.

The scrapers consist of three separate binaries that the operator can use in sequence as follows:

- 1. Run the **raw content spider** to spider the source sites and download snapshots, consisting of the rendered HTML and the recipe image for each recipe.
- 2. Run the **thumbnail processor** to generate thumbnails from the raw recipe images and upload them to Firebase image storage.
- 3. Run the **offline HTML scraper** to parse the recipe metadata from the rendered HTML for each recipe and upload it to the Firebase Realtime Database.

### <span id="page-3-1"></span>Recipe Sources

KetoHub v1 will only scrape recipes from the following two recipe sites:

- <https://www.ruled.me/keto-recipes/>
- <https://www.ketoconnect.net/recipes/>

#### <span id="page-4-0"></span>**Scalability**

For v1, it is not that important to design for scalability to many recipe sources.

Where it's cheap to do so, avoid implementation choices that will make it difficult to scale beyond the initial two recipe sources.

#### <span id="page-4-3"></span>Framework

The scrapers will use the **scrapy [framework](https://scrapy.org/)** for spidering sites, downloading rendered HTML, and scraping HTML.

### <span id="page-4-1"></span>Raw Content Spider

The raw content spider crawls each target site to identify the pages that contain recipes, then downloads snapshots of the recipe pages to the local filesystem.

#### <span id="page-4-4"></span>Folder name schema

The spider should download raw content to the local filesystem according to the following schema:

● [download\_root]/YYYYMMDD/hhmmssZ/[source\_domain]/[relative\_url]/

Key:

- YYYYMMDD/hhmmss Time of scrape start, in UTC
- download\_root Root directory of scrape output (provided as command-line flag)
- source\_domain Domain name of scrape source (e.g. ruled.me)
- relative\_url Relative URL of the recipe page (e.g. /recipes/keto-cupcakes/)

Example:

● ketohub-downloads/20170821/215304Z/ruled.me/chicken-pesto-roulade/

#### <span id="page-4-2"></span>Snapshot Contents

The recipe page snapshots contains two files from each recipe source page:

1. Rendered HTML

2. Main recipe image

#### index.html

The rendered HTML should be saved as index.html.

"Rendered HTML" here refers to the HTML as viewed within a browser after the page completes loading. This is not to be confused with the *raw* HTML that a tool like wget would produce, which contains the HTML before any JavaScript within the page has modified it.

#### main.[jpg|png|gif]

The main recipe image should be the top image shown for the recipe. Ideally, this should be the full-size version of whatever image the recipe source site chooses for the recipe thumbnail in recipe index views.

### <span id="page-5-0"></span>Thumbnail Generator

For each recipe, the thumbnail generator should:

- 1. Resize the recipe image to 340px in width.
	- a. If resizing to 340px in width makes the height longer than 230px, crop from the center to reduce height to 230px (115px up, 115px down from the center).
- 2. Convert the recipe image to JPEG format.
- 3. Upload the file to the KetoHub GCS bucket.

The thumbnails should be uploaded to the following GCS path:

● gs://ketohub/[key]\_thumbnail.jpg

Example:

● gs://ketohub/ruled-me\_chicken-pesto-roulade\_thumbnail.jpg

#### <span id="page-5-1"></span>Recipe Keys

Each recipe has a unique key of the following schema:

 $\bullet$  sanitized(strip\_prefix('www.', domain))\_sanitized(title)<sup>1</sup>

Where sanitized means:

● Convert all characters to lowercase

<sup>&</sup>lt;sup>1</sup> We want to eliminate any characters that are prohibited in Firebase keys  $(\frac{4}{7}$  # . [ ] /) or on UNIX/Windows filenames.

● Replace all non a-z0-9 characters with -

Example, for [https://www.ruled.me/chicken-pesto-roulade/:](https://www.ruled.me/chicken-pesto-roulade/)

- 1. sanitized(strip\_prefix('www.', '[www.ruled.me'](http://www.ruled.me/)))\_sanitized('Chicken Pesto Roulade')
- 2. sanitized(['ruled.me'](http://www.ruled.me/))\_sanitized('Chicken Pesto Roulade')
- 3. ruled-me\_chicken-pesto-roulade

### <span id="page-6-2"></span>Offline HTML Scraper

The offline HTML scraper reads the latest data the raw content scraper downloaded and parses it to generate metadata about the recipes. The scraper then inserts this information into the KetoHub database.

The scraper parses two pieces of information: the recipe title and recipe category: **title** and **category**.

#### <span id="page-6-0"></span>Recipe Title

The recipe title is the title of the recipe without any flavor text. For example, the title of "Oven Baked Fish | Ginger Lime Whiting!" is just "Oven Baked Fish."

#### <span id="page-6-1"></span>Recipe Category

Different recipe sites use different categories. KetoHub will map the site-specific category to a canonical KetoHub category with the following mapping:

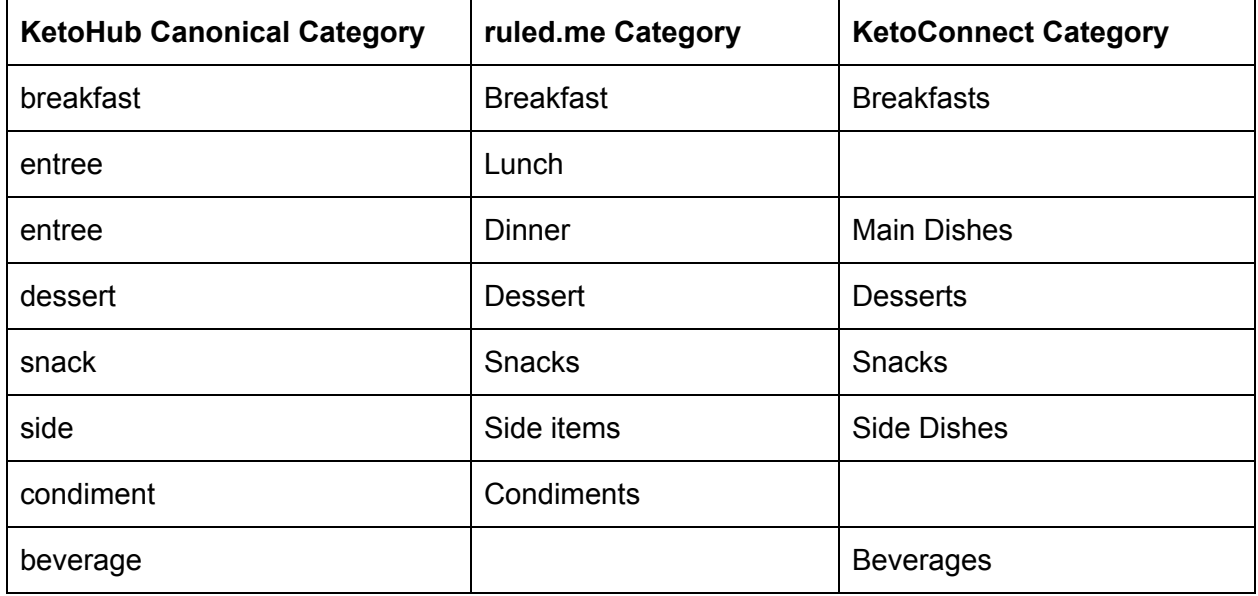

Note: We are deliberately ignoring multi-category items for now. For example, milkshakes are both a dessert and a beverage, but KetoHub will use whatever single category the source site uses.

## <span id="page-7-1"></span>Image Storage

<span id="page-7-3"></span>KetoHub stores image thumbnails in [Firebase](https://firebase.google.com/docs/storage/) Cloud Storage.

### Database

<span id="page-7-0"></span>KetoHub stores recipe metadata in the Firebase Realtime [Database.](https://firebase.google.com/docs/database/)

### Schema

KetoHub's schema is based on recommendations in "Structure Your [Database."](https://firebase.google.com/docs/database/web/structure-data)

- recipes: Contains all recipes, keyed by original URL (without http/https protocol prefix)
	- [Recipe](#page-5-1) key: See Recipe Keys section.
	- title: (string) Original recipe title
	- url: (string) Original recipe URL
	- category: (string) Recipe category
- categories: Contains categories as keys and matching recipe keys as key-value pairs, where the value is always true.

### <span id="page-7-2"></span>Example

```
{
  "ruled-me_chicken-pesto-roulade": {
   "title": "Chicken Pesto Roulade",
   "url": "https://www.ruled.me/chicken-pesto-roulade/",
   "title": "Chicken Pesto Roulade",
   "category": "entree"
 },
  "ruled-me_keto-bacon-burger-bombs": {
   "title": "Keto Bacon Burger Bombs",
    "url": "https://www.ruled.me/keto-bacon-burger-bombs/",
   "category": "snack"
 },
  "ketoconnect-net_oven-baked-fish": {
    "title": "Oven Baked Fish",
    "url": "https://www.ketoconnect.net/recipe/oven-baked-fish/",
   "category": "entree"
 },
  "ruled-me_keto-gelatin-rum-shots": {
    "title": "Keto Gelatin Rum Shots",
```

```
"url": "https://www.ruled.me/keto-gelatin-rum-shots/",
    "category": "dessert"
  },
  "ketoconnect-net_irish-coffee": {
    "title": "Keto Irish Coffee",
   "url": "https://www.ketoconnect.net/recipe/irish-coffee/",
    "category": "beverage"
 }
}
```
### <span id="page-8-0"></span>Web App

The web app will be an AngularJS app, based on the [angularfire](https://github.com/firebase/angularfire) package to use Firebase APIs.

For each recipe, the app will display a panel containing the following:

- Recipe thumbnail image
- Recipe title
- Recipe domain name

Clicking on the panel will open the recipe URL in a new tab.

#### **Filters**

KetoHub allows the user to filter recipes by category. The user can only filter by one category at a time or view all recipes (no filter).

### Data Retrieval

The web app will retrieve image thumbnails from [Firebase](https://firebase.google.com/docs/storage/) Cloud Storage. The web app will retrieve all other recipe metadata from the Firebase Realtime [Database](https://firebase.google.com/docs/database/).

## <span id="page-8-1"></span>Github Repositories

- Raw [Content](https://github.com/mtlynch/ketohub_raw_spider) Spider
- [Thumbnail](https://github.com/mtlynch/ketohub_thumbnail_processor) Processor
- Offline [Scraper](https://github.com/mtlynch/ketohub_offline_scraper)
- [Web](https://github.com/mtlynch/ketohub_web_app) App

## <span id="page-9-0"></span>Environment

Backend code must be compatible with Ubuntu 16.04 Server LTS.

Frontend code must render properly in the latest versions of the following browsers:

- Chrome
- Firefox
- Edge
- Safari

Frontend code must render properly on the latest versions of the following operating systems:

- Windows
- Mac OS X
- Android
- iOS

## <span id="page-9-1"></span>**Testing**

Every component should have unit test coverage. Degree of coverage is at the developer's discretion.

## <span id="page-9-3"></span>Code Style

All code uses the Google style guides:

- [Python](https://google.github.io/styleguide/pyguide.html) Style Guide
- [JavaScript](https://google.github.io/styleguide/jsguide.html) Style Guide

## <span id="page-9-2"></span>Continuous Integration

Each Python project should include a build file that does the following:

- 1. Run unit tests and calculate code coverage
- 2. Run the latest version of YAPF with the Google style guide.
- 3. Run pyflakes on the source.
- 4. Run DocStringChecker on the source.

Each Python project should include a .travis.yml file that installs all necessary dependencies for the project and runs the build script.

See <https://github.com/m-lab/ndt-e2e-clientworker> as an example.